## **COMUNICACIÓN VÍA MODEM PLC-SCADA**

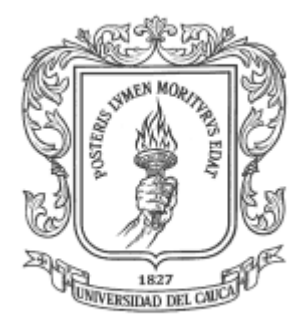

# **MIGUEL DE JESÚS JIMENO TOLEDO**

**UNIVERSIDAD DEL CAUCA FACULTAD DE INGENIERÍA ELECTRÓNICA Y TELECOMUNICACIONES D.E.I.C. POPAYÁN 2003**

## **COMUNICACIÓN VÍA MODEM PLC-SCADA**

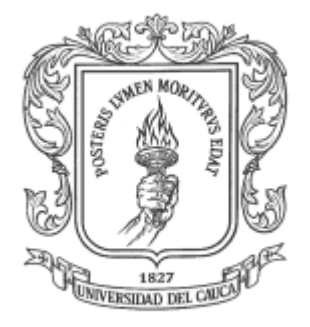

## **MIGUEL DE JESÚS JIMENO TOLEDO**

Anexo A. Aspectos técnicos de RsLinx y RsLogix 500

**Director: Ing. Esp. OSCAR AMAURY ROJAS**

**UNIVERSIDAD DEL CAUCA Facultad de Ingeniería Electrónica y Telecomunicaciones D.E.I.C. Línea de Aplicaciones Distribuidas para Automatización 2003**

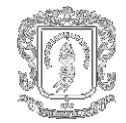

# **CONTENIDO**

Pág.

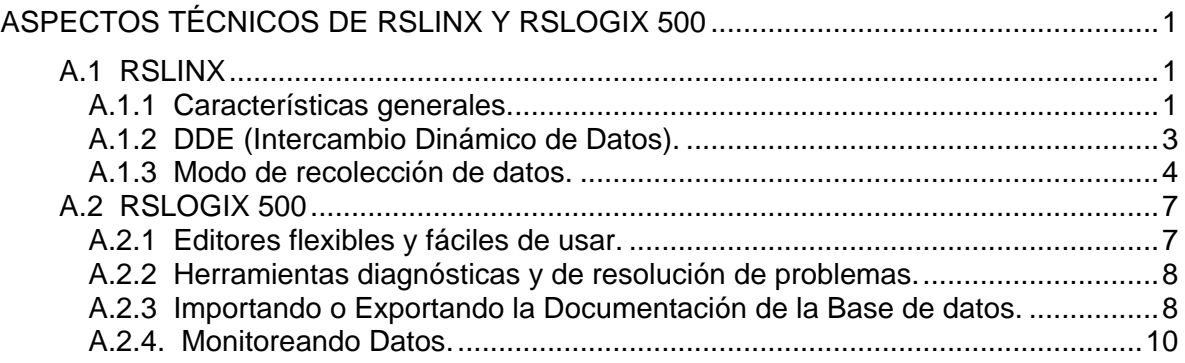

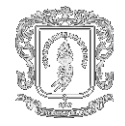

# **LISTA DE FIGURAS**

Pág.

FIGURA A.1. RSLINX SOBRE WINDOWS [NT.............................................................................2](#page-5-0)

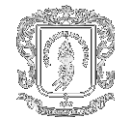

# <span id="page-4-0"></span>**ASPECTOS TÉCNICOS DE RSLINX Y RSLOGIX 500**

## <span id="page-4-1"></span>**A.1 RSLINX**

Ya que RSLinx se desarrolló específicamente desde el comienzo hasta el fin como una verdadera aplicación de 32 bits, aprovecha al máximo las capacidades de multicomunicaciones, multitareas y multiproceso del sistema operativo Windows NT. RSLinx puede ejecutar simultáneamente cualquier combinación de las aplicaciones anteriores, por medio del mismo o de varias interfaces de comunicaciones.

La versión con la que se cuenta para el desarrollo del proyecto es el RSLinx OEM, la cual constituye el motor de comunicaciones para muchos de nuestros productos de software MMI. La versión con todas las características de RSLinx realiza comunicaciones DDE a todos los productos que pueden actuar como clientes DDE (mediante el mejor formato DDE entendido por el cliente DDE: AdvanceDDE, CF\_Text, XL\_Table o FastDDE).

## <span id="page-4-2"></span>**A.1.1 Características generales.**

- Facilidad de actualización a procesadores y redes nuevas porque todos nuestros controladores Allen-Bradley de 32 bits se incluyen en un paquete.
- Acceso síncrono y asíncrono de lectura y escritura a los datos de procesadores PLC-5, PLC-2, PLC-3, PLC-5/250, Micrologix 1000/1500 y SLC 500 mediante C API.
- **Fácil función de Copiar / pegar para establecer vínculos DDE constantes.**
- Uso eficiente de los recursos del sistema y el mínimo de tráfico en la red mediante lecturas DDE optimizadas.
- Investigación intuitiva del sistema aceptada por la función gráfica *SuperQuién* y diagnósticos generales.
- Operación concurrente de varios dispositivos de comunicación.

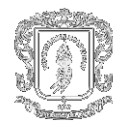

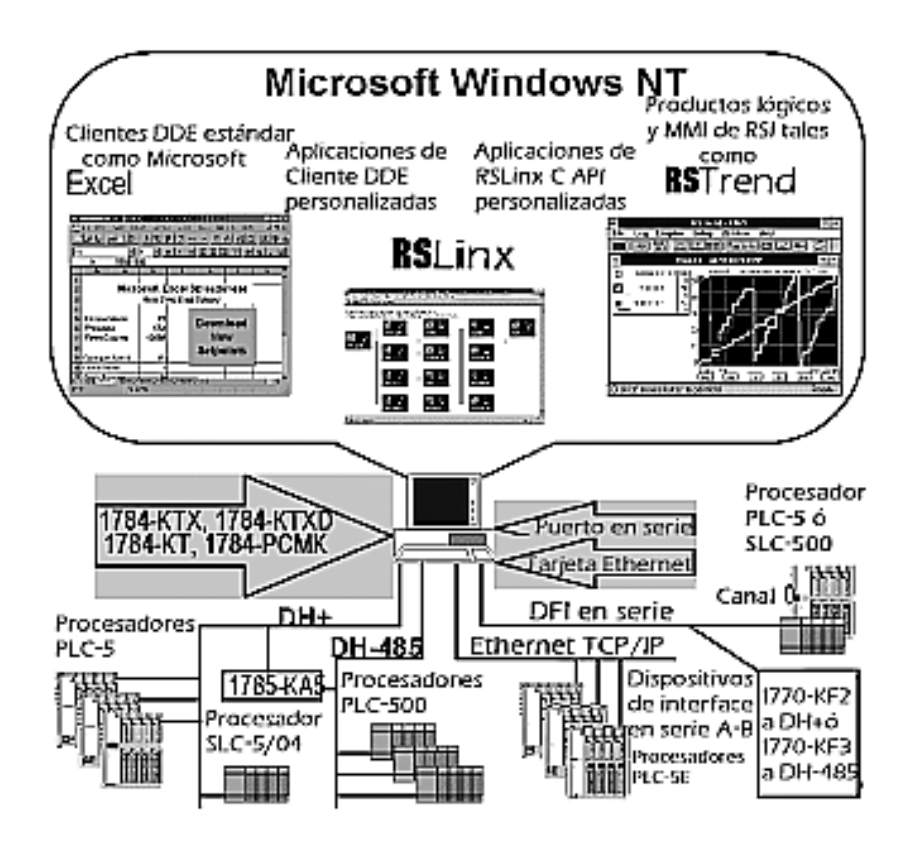

**Figura A.1. RsLinx sobre Windows NT**

<span id="page-5-0"></span>RSLinx OEM incluye las funciones necesarias para realizar servicios de comunicación para todos los productos MMI y de programación de procesadores PLC de Rockwell Software. Incluye todas las funciones que se encuentran en RSLinx Lite, además de AdvanceDDE limitada a productos Rockwell Software. Además es compatible con las aplicaciones desarrolladas para la Interfaz de Programación de Aplicaciones (API) C RSLinx.

## **Características principales aceptadas:**

- \* Todos los controladores compatibles actualmente.
- Configuración del controlador.
- SuperQuién Gráfico.
- Diagnósticos de estación y de controlador
- Soporte de tiempo de funcionamiento para aplicaciones desarrolladas para el RSLinx C API.
- AdvanceDDE para productos Rockwell Software (DDE no es aceptado para clientes DDE que no sean de Rockwell Software).
- Diagnósticos del servidor DDE y registro de eventos.

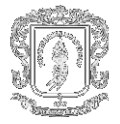

<span id="page-6-0"></span>**A.1.2 DDE (Intercambio Dinámico de Datos).** El Intercambio Dinámico de Datos (DDE) es un protocolo de comunicación entre aplicaciones estándar incorporado en los sistemas operativos de Windows de Microsoft y es compatible con muchas aplicaciones que se ejecutan bajo Windows NT. Lo que hace es muy sencillo: toma datos de una aplicación y se los da a otra aplicación. Permite a los programas Windows NT compatibles con DDE intercambiar datos entre ellos. Una aplicación de cliente puede intercambiar datos con una aplicación de servidor especificando simplemente una aplicación, un tema y un ítem.

Un servidor DDE es un programa que tiene acceso a datos y que puede proporcionar datos a otros programas Windows NT. Un cliente DDE es un programa que puede obtener datos desde un servidor.

El modelo del funcionamiento de DDE es una conversación entre dos personas. Las personas representan las diferentes aplicaciones que se ejecutan en Windows NT, y de lo que están hablando son los datos que se están transmitiendo. A las aplicaciones que usan DDE para hablar con RSLinx, no les importa qué tipo de datos están recibiendo. Todo lo que les importa es que hay un vínculo DDE, y que ese vínculo está proporcionando algún tipo de datos. Exactamente qué datos son y como se usarán, no es importante para la aplicación receptora.

*Aplicación* : Cuando se usa una aplicación Microsoft Windows NT para obtener datos desde otra aplicación Windows NT, necesita proporcionar el nombre de la aplicación que desea que responda a su mensaje. Cuando use un vínculo DDE entre dos aplicaciones, especifica el nombre de la aplicación con la que desea intercambiar datos. Por ejemplo, si desea enviar datos a una hoja de cálculo Microsoft Excel, el nombre de la aplicación es EXCEL (para el formato Excel versión 5.0). Cuando solicite a RSLinx los datos, el nombre de la aplicación que se usa es RSLINX.

*Tema* :Los temas disponibles son determinados por la aplicación. La aplicación que solicita los datos debe seleccionar un tema disponible o no se puede realizar el intercambio de datos. En RSLinx, un tema representa una ruta de acceso específica a un procesador. Para el nombre del tema, el máximo de caracteres es 49.

**Ítem** :Después de la aplicación y el tema, la aplicación necesita proporcionar a RSLinx el ítem específico. El ítem determina la dirección de la tabla de datos en el procesador a donde escribir o desde donde leer**.**

Por ejemplo, **RSLINX** es el nombre de la aplicación, **PLC5TOPIC1** es un ejemplo de nombre de tema y **C5:0.ACC** es un ejemplo de ítem, en este caso un acumulador de contador en un PLC-5 Allen-Bradley.

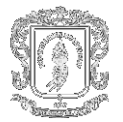

## **Vínculos DDE constantes y secundarios**

Existen tres clases de vínculos DDE: constantes, de actualización y solicitados.

Un vínculo constante es un tipo de vínculo en el cual el servidor actualiza el cliente siempre que el servidor ve el cambio de datos. Una vez establecido, este tipo de vínculo permanece intacto hasta que es desactivado. La función de **Copiar al Portapapeles** de RSLinx puede usarse para establecer rápidamente vínculos constantes en aplicaciones que aceptan la función de **Pegar Vínculo**.

Con un vínculo de actualización, el servidor monitoriza los datos y cuando éstos cambian, el servidor envía una señal al cliente indicándole que los datos han cambiado, pero no envía los datos reales. En este momento el cliente tiene la opción de solicitar los datos o de no hacer nada. RSLinx actualmente no acepta vínculos de actualización.

Un vínculo solicitado se establece al solicitar datos, una vez que se satisface la solicitud, se rompe el vínculo. La siguiente vez que se requieren datos, se debe volver a establecer un vínculo de cliente al servidor. Todas las escrituras DDE se realizan a través de vínculos solicitados. RSLinx espera a que una aplicación haga la solicitud de datos desde un procesador, hasta que se realice la solicitud de datos desde un programa de aplicación, tal como Microsoft Excel. Una vez que se realiza la petición de datos RSLinx construye el paquete de comunicaciones necesario para recibir los datos e inicia las comunicaciones.

<span id="page-7-0"></span>**A.1.3 Modo de recolección de datos.** Cuando se establece una conversación, es necesario especificar el Modo de recolección de datos.

Existen dos modos de recolección de datos: **Modo de Encuesta:** RSLinx genera las peticiones de datos y el **Modo no solicitado:** Los datos se envían a RSLinx mediante una instrucción de mensaje en el procesador.

## **Modo de Encuesta**

En Modo de Encuesta todas las peticiones de datos son generadas por RSLinx. El Modo de Encuesta genera un paquete de datos nuevo cada vez que el tiempo transcurrido excede la frecuencia de encuestas (a menos que un paquete ya haya sido enviado). Las ventajas del Modo de Encuesta son que DDE hace todo el trabajo, es muy fácil hacer cambios y controlar las comunicaciones y no requiere de programación del procesador para establecer la conversación. No se necesita realizar edición del programa de escalera para usar este modo. En Modo de Encuesta los datos pueden leerse desde o escribirse a un procesador en partes individuales o en bloques. La desventaja del Modo

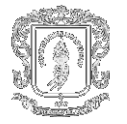

de Encuesta es que aumenta el tiempo de procesamiento de la aplicación de Windows NT (RSLinx constantemente realiza las encuestas, así que el volumen del tráfico de comunicaciones será alto comparado con el Modo No Solicitado), ya que DDE siempre está buscando datos desde el procesador.

## **Modo No Solicitado**

En Modo No Solicitado, el paquete de datos para el Highway es generado por el programa del procesador en base a las condiciones en ese programa. El modo No Solicitado espera paquetes desde el procesador; DDE básicamente espera en el segundo plano hasta que llegue el paquete; esto ayuda a mantener menos tráfico de comunicaciones. La ventaja de este modo es que los mensajes en la red se generan sólo cuando se requieren, reduciendo el tiempo de procesamiento de las aplicaciones Windows NT y en la red. El Modo No Solicitado es un buen método para transferir grandes cantidades de datos que no cambian frecuentemente. En Modo No Solicitado, los datos pueden escribirse desde el procesador a RSLinx en partes individuales o en bloques. La desventaja es que el Modo No Solicitado requiere programación de escalera para establecerlo o cambiarlo.

## **Conversiones de datos**

Antes de que los datos transmitidos desde un procesador puedan ser usados por una aplicación de Windows NT, éstos deben convertirse a un formato apropiado para la aplicación. Los métodos de conversión usados cuando se usan los modos de recolección de datos de Encuesta o No Solicitados son similares, pero no son idénticos.

Los procesadores almacenan datos en sus memorias como una serie de bytes; por sí solos, estos bytes tienen poco significado intrínseco. Una especificación de tipo de datos, ya sea que esté en el firmware del procesador o en el dispositivo que se comunica con el procesador, indica al programa cómo interpretar estos bytes de datos.

## **Direccionamiento de solicitudes DDE**

Sin importar qué programa usa con RSLinx, se tiene que definir sus direcciones en un formato particular. Este formato genérico indica a RSLinx el procesador desde donde desea recolectar información, la dirección o bloque de direcciones que desea leer y el modo de recolección de datos que desea usar. Sin importar la aplicación de cliente usada con RSLinx, la dirección del ítem DDE especificada debe tener la forma siguiente:

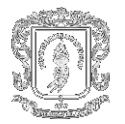

## **[dirección]\_<,L##>\_<,C##>\_<,R##>\_**

donde:

**[ ]** Los ítems dentro de los paréntesis indican un campo requerido (dirección) que es apropiado para el tipo de procesador especificado en el tema.

**< >** Los ítems dentro de los símbolos de mayor que (\_**>\_**) y menor que (\_<**\_**) indican un comando de formato de bloque o bloque de lectura opcional. **L##** indica la longitud total (tamaño del bloque) o el número de ítems a leer.

**C##** indica el número de columnas para el formato de los datos. Esto es para propósitos de mostrar en pantalla en la aplicación de cliente.

**R##** indica el número de filas para el formato de los datos. Esto es para propósitos de mostrar en pantalla en la aplicación de cliente.

**##** indica un valor numérico que debe colocarse después del especificador opcional.

#### **Sugerencias para DDE**

A fin de mover sus datos lo más rápido y eficientemente posible aquí se le proporciona algunas sugerencias:

- Si es posible, construya sus estructuras de datos del procesador de manera que todas las direcciones de la tabla de datos a ser leídas o escritas vía DDE sean contiguas. Esto es lo más importante que se puede hacer para mejorar la capacidad de procesamiento de datos. Todas las peticiones DDE se optimizan por el tamaño de un paquete de highway/red. Si los datos se organizan contiguamente, esto permitirá el uso de bloques de lectura y bloques de escritura para recolectar datos. Esto es mucho más eficiente que la lectura o la escritura de un número de direcciones salteadas en una tabla de datos. Los datos pueden leerse de las dos maneras, pero es más rápido leerlos en un bloque. La misma norma se aplica a las escrituras DDE.
- Use más de un tema cuando use vínculos constantes para leer muchos datos que no necesite leer al mismo tiempo. Cada tema puede configurarse para una frecuencia de encuesta diferente.

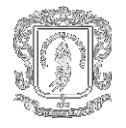

 $\Box$  Use bloques de lectura y bloques de escritura siempre que sea posible. Las lecturas y escrituras en bloques son mucho más eficientes que las lecturas o escrituras individuales.

## <span id="page-10-0"></span>**A.2 RSLOGIX 500**

El software RSLogix 500 es un paquete de programación de la lógica de escalera para los procesadores SLC 500 y Micrologix. Funcionando en el ambiente de Microsoft Windows NT, Microsoft Windows 95, Microsoft Windows 98, Microsoft Windows 2000, RSLogix 500 es compatible con los programas creados con cualesquiera de los paquetes de programación DOS-basados en Software de Rockwell.

Los paquetes de programación RSLogix 500 son compatibles con los programas creados con los paquetes de programación basados en DOS de Rockwell Software para las familias de procesadores SLC 500 y Micrologix, lo cual facilita el mantenimiento de programas en muchas plataformas de hardware.

<span id="page-10-1"></span>**A.2.1 Editores flexibles y fáciles de usar.** Los editores de programa flexibles le permiten crear programas de aplicación sin preocuparse por la sintaxis cuando crea el programa. Un Verificador de proyecto crea una lista de errores por la cual puede navegar para efectuar correcciones según lo desee.

La edición de arrastrar y colocar le permite transferir o copiar instrucciones de un renglón a otro dentro de un proyecto, renglones de una subrutina o proyecto a otro o elementos de la tabla de datos de un archivo de datos a otro.

Se puede obtener acceso rápido a las herramientas de software comunes haciendo clic con el botón derecho del mouse en las direcciones, los símbolos, los renglones o los otros objetos de aplicación. Esta utilidad le proporciona toda la funcionalidad necesaria para llevar a cabo una tarea dentro de un solo menú.

## **Configuración de E/S de señalar y hacer clic**

El configurador de E/S fácil de usar le permite hacer clic o arrastrar y colocar un módulo de una lista global a fin asignarle una ranura en la configuración. La configuración avanzada, la cual es requerida para los módulos especiales y analógicos, ofrece acceso fácil. Estos métodos útiles aceleran la entrada de datos de configuración. También está disponible una función de configuración automática de E/S.

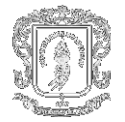

## **Potente editor de bases de datos**

Use el Editor de grupo de símbolos para crear y clasificar grupos de símbolos a fin de poder seleccionar fácilmente porciones de los documentos registrados usados para cada proyecto.

Use el Selector de dirección/símbolo para direccionar fácilmente las instrucciones en la lógica de escalera haciendo clic en las direcciones o los símbolos para asignarlos a las instrucciones de lógica de escalera.

<span id="page-11-0"></span>**A.2.2 Herramientas diagnósticas y de resolución de problemas.** Se puede examinar simultáneamente el estado de bits, temporizadores, contadores, entradas y salidas en una sola ventana mediante el Monitor de datos personalizado. Cada proyecto de aplicación que cree puede tener su propia ventana Monitor de datos personalizado.

Puede repasar fácilmente los establecimientos de bits de estado que son específicos a su programación de aplicación incluso información de Tiempo de escán, información Registro matemático, parámetros de interrupción y más con las pantallas con pestañas de Estado.

La funcionalidad del software de RSLogix 500 incluye:

Un editor de escalera que le deja concentrarse en la lógica de la aplicación en vez de la sintaxis adecuada mientras que escribe su programa.

Un verificador de gran alcance del proyecto que construye una lista de errores en donde puede navegar para hacer correcciones a su conveniencia.

#### <span id="page-11-1"></span>**A.2.3 Importando o Exportando la Documentación de la Base de datos.**

#### **Importando de la base de datos**

Puede aplicar la documentación a los archivos nuevamente creados de la lógica importando la documentación existente de la base de datos. La documentación existente puede venir de:

- Los proyectos convertidos usando el software de Rockwell basado en el APS que programa el software.
- Otro proyecto desarrollado usando RSLogix 500
- Una aplicación de la hoja de cálculo, como Microsoft Excel
- **Un archivo ASCII**

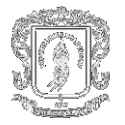

A veces cuando importa de una base de datos la documentación, pueden haber entradas en conflicto en el archivo de importación y la base de datos. Esto se llama una colisión. Antes de empezar cualquier importación se puede seleccionar si se desea realizar la importación de los datos de la base de datos o desecharlos si ocurren las colisiones

## **Documentación de la base de datos RSLogix 500**

Escoja la opción de importación propia en el menú de la base de datos importar documentación que conste de:

- $\checkmark$  Direcciones de símbolos y descripciones.
- $\checkmark$  Título de la página y descripciones del escalón.
- $\checkmark$  Comentarios de la instrucción.
- Grupos de símbolo.

Por defecto el tipo del archivo seleccionado para la importación es un archivo de .CTD. El archivo de .CTD es el archivo de control de la base de datos. Se refiere a los archivos de base de datos individuales (por ejemplo el archivo de símbolo/descripción o el archivo de la descripción de la página título/escalón) que residen en el mismo directorio que el archivo de .CTD. Después de que una importación termine, RSLogix 500 crea un fichero diario que informa qué archivos de la base de datos fueron importados con éxito y qué archivos contuvieron errores. Para una lista completa de extensiones de archivo para RSLogix 500 la documentación de la base de datos nos remite a la ayuda en línea y mediante la opción buscar, escribir "extensiones de archivo."

## **Archivos CSV (Valores Separados por Comas)**

En el menú de la base de datos escoja la opción de importación ASCII contenido en una fila .CSV y que consta de :

- $\checkmark$  Direcciones de símbolos y descripciones.
- $\checkmark$  Grupos de símbolos.
- Comentarios de la instrucción.

## **Archivo delimitante de texto ASCII**

Se puede importar los archivos de la documentación que fueron creados usando el software de RSLogix 500 y exportaron y guardaron como archivos delimitantes ASCII.

Escoja la opción de importación ASCII en el menú de la base de datos; para importar documentación contenido en un archivo de texto delimitad ASCII, escoja:

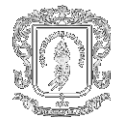

- Direcciones de símbolos y descripciones (.EAS archiva).
- Título de la página y descripciones del escalón (.ERP archiva).
- Comentarios de la instrucción (.EIC archiva).
- □ Grupos de símbolos(.ESG archiva).

Los usuarios pueden especificar cualquier extensión en lugar de la extensión predefinida para cada tipo del archivo (mostrado anteriormente en paréntesis) al usar el software RSLogix 500.

## **Exportando de la base de datos**

Se permite exportar la documentación a los formatos siguientes de la salida:

- Formato ASCII delimitado RS500
- Formato ASCII delimitado AI
- Formato ASCII delimitado APS
- $\triangleright$  Un archivo separado por comas (.CSV)

Después de que se haya exportado, se puede corregir el archivo ASCII con un editor de textos, o cargar el archivo en otra base de datos. Cuando se exporta la documentación de la base de datos al formato delimitado ASCII del AI o del APS, los símbolos, las descripciones, y los comentarios de la instrucción pueden ser divididos debido a las restricciones del tamaño impuestas por las bases de datos de AI/APS. Esto puede dar lugar a conflictos en los datos exportados.

## <span id="page-13-0"></span>**A.2.4. Monitoreando Datos.**

#### **Introducción**

RSLogix 500 nos provee de varios métodos modificados para supervisar datos en sus archivos de tabla de los datos.

- o Monitor multipunto
- o Control de datos De encargo
- o Histogramas
- o Registro de datos ( Micrologix 1500 LRP solamente)

Los métodos de puntos múltiples del monitor y de control de datos le dejan arreglar las listas de direcciones que se supervisan con frecuencia, o listas de direcciones con funcionalidad correlacionada, de modo que se pueda documentar, proteger o aún forzar los valores de los datos que cambian desde un solo archivo de fuente.

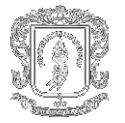

Cuando se está en línea, puede utilizar histogramas y tendencias de ver cómo su programa se está comportando en un cierto plazo, examinando pedacitos mientras que el programa funciona en el regulador de SLC.

La característica de registro de datos le deja utilizar lógica de escalera para permitir que las direcciones. de datos sean grabados para los sistemas predefinidos. Sus datos pueden ser fecha y hora grabada.

#### **Monitor de múltiples puntos.**

Esto está solamente disponible con Micrologix 1000, SLC 5/03 - OS302, SLC 5/04 - los reguladores de OS401 y de OS410, y de SLC 5/05. La función de monitor de múltiples puntos se puede utilizar solamente para supervisar bits de direcciones. Si se desea supervisar una palabra de direcciones como bit de direcciones, utilice el control de datos de peticiones.

Los bits de direcciones en una lista del multipunto pueden venir de cualquier archivo de una tabla de datos. No necesariamente tiene que ser del mismo archivo de dicha tabla de datos.

Se aprueba usar una lista del multipunto para:

- Cambiar los estados de los bits de on/off
- Fijar y clarear fuerzas en los puntos de I/O
- Definir separadamente descripciones para estados on y off
- Protección de escritura a bits.

La lista de multipunto de offline se recopila en el archivo del proyecto. No es parte de la imagen del procesador. La lista de multipunto de online se almacena en la memoria del procesador y, por consiguiente, se clarea siempre que la memoria del procesador se claree.

Cuando se usa el controlador Micrologix, siempre se guardan descripciones en el archivo de .RSS. Con los controladores SLC 5/04 y SLC 5/05 las descripciones se almacenan en el procesador.

## **Monitor de Rutina Datos (CDM)**

Esta función está disponible con todos los controladores. La función de rutina de datos se usa para supervisar bits y palabras de direcciones.

La lista de direcciones en un monitor de rutina de datos puede venir de cualquier archivo de una tabla de datos, no necesariamente tiene que ser del mismo archivo que contiene dicha tabla.

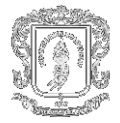

Los aspectos más importantes del monitor de rutina de datos incluye:

- Una lista CDM puede contener un bit de direcciones o una palabra de direcciones.
- Una lista CDM puede contener comentarios ASCII para ayudar a clarificar listados de bit.
- Se define por encima de 255 (CDM) listas por proyecto (0-254, inclusive).
- El nombre de CDM se limita a 20 caracteres.
- La descripción de CDM se limita a 59 caracteres.
- Se admite pulsar el botón y arrastrar direcciones de las tablas de datos al archivo de CDM.
- Se usa el [Ctrl] y [Shift] para arrastrar más de una dirección en un momento de las tablas de los datos.

#### **Histogramas**

Use la funcionalidad del histograma en RSLogix 500 para conseguir información sobre como los datos de direcciones valoran cambios en el tiempo.

Se debe estar online con el controlador de SLC para acceder la función del histograma. Del menú Comms, pulse el botón Histograma para desplegar el diálogo del Histograma. Pulsando el botón Salida en este diálogo, la función del histograma le envía un mensaje al controlador SLC para comenzar a registrar datos. En cada instante los valores de dirección cambian, el controlador almacena el valor de la dirección en una memoria del histograma, registrando el nuevo valor entre los cambios en los intervalos de tiempo. Este dato se representa en la porción superior de la ventana de despliegue del histograma.

Si frecuentemente consigna ciertos datos, se ahorra la configuración y simplemente se carga sin tener que entrar en nuevos parámetros a cada instante. Use Guardar y Cargar para esta funcionalidad.